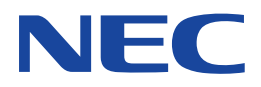

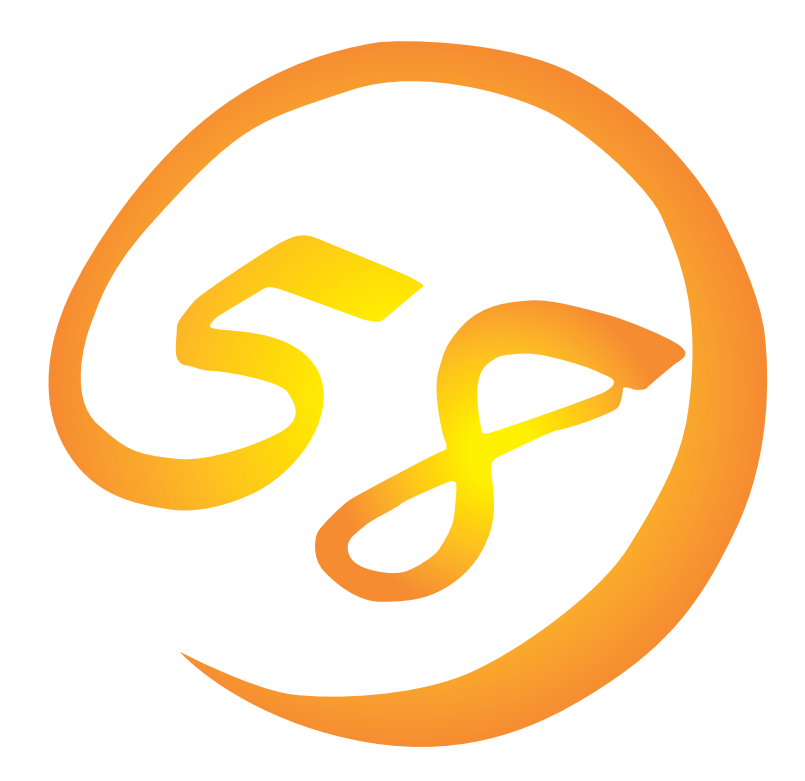

**NEC Express** Express5800

**ESMPRO/ServerAgent Ver.3.8 (Windows 2000/Windows NT版)**

ONL-059bN-COMMON-003-99-0011

ESMPRO ExpressPicnic CLUSTERPRO EXPRESSBUILDER Microsoft Windows Windows NT MS-DOS Microsoft Corporation

Novell NetWare Novell, Inc. Mylex Mylex Corporation AMI MegaRAID American Megatrends, Inc. Power Console Plus American Megatrends, Inc.

Windows 2000 Microsoft® Windows® 2000 Server operating system Microsoft® Windows® 2000 Advanced Server operating system Microsoft® Windows® 2000 Professional operating system

Windows NT Microsoft® Windows NT® Server network operating system version 4.0 Microsoft® Windows NT® Workstation network operating system version 4.0

Windows Me Microsoft® Windows® Millennium Edition Operating System

Windows 98 Microsoft® Windows®98 operating system

Windows 95 Microsoft® Windows®95 operating system

 $(1)$ 

 $\overline{2}$ 

(3) NEC おさん はじょうこく はんしょうしょう

 $\frac{4}{\pi}$ 

 $5$ 

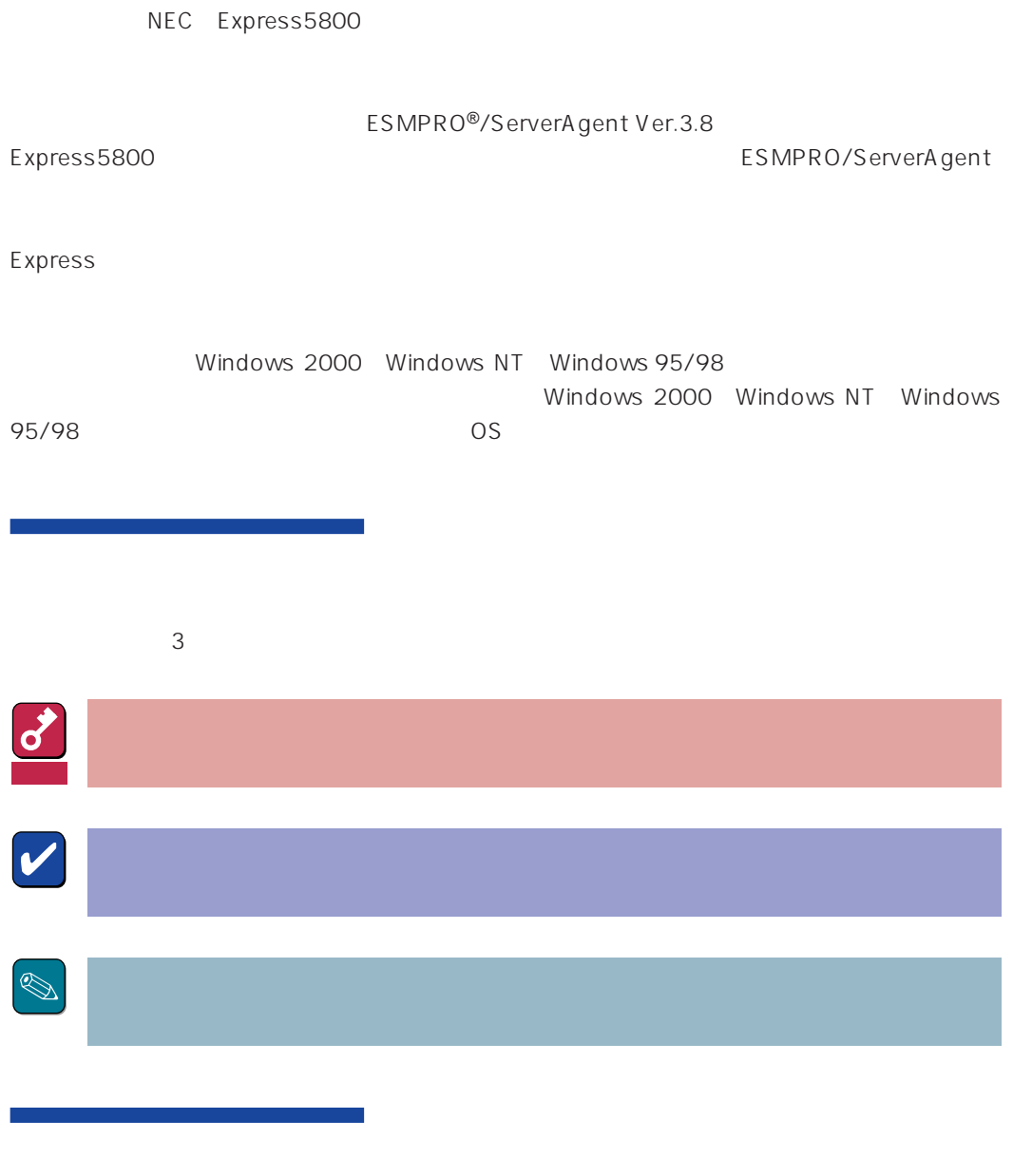

CD-ROM

#### <http://www.express.nec.co.jp/>

58 Q&A Express

#### <http://www.fielding.co.jp/>

 $NEC$ 

# ESMPRO

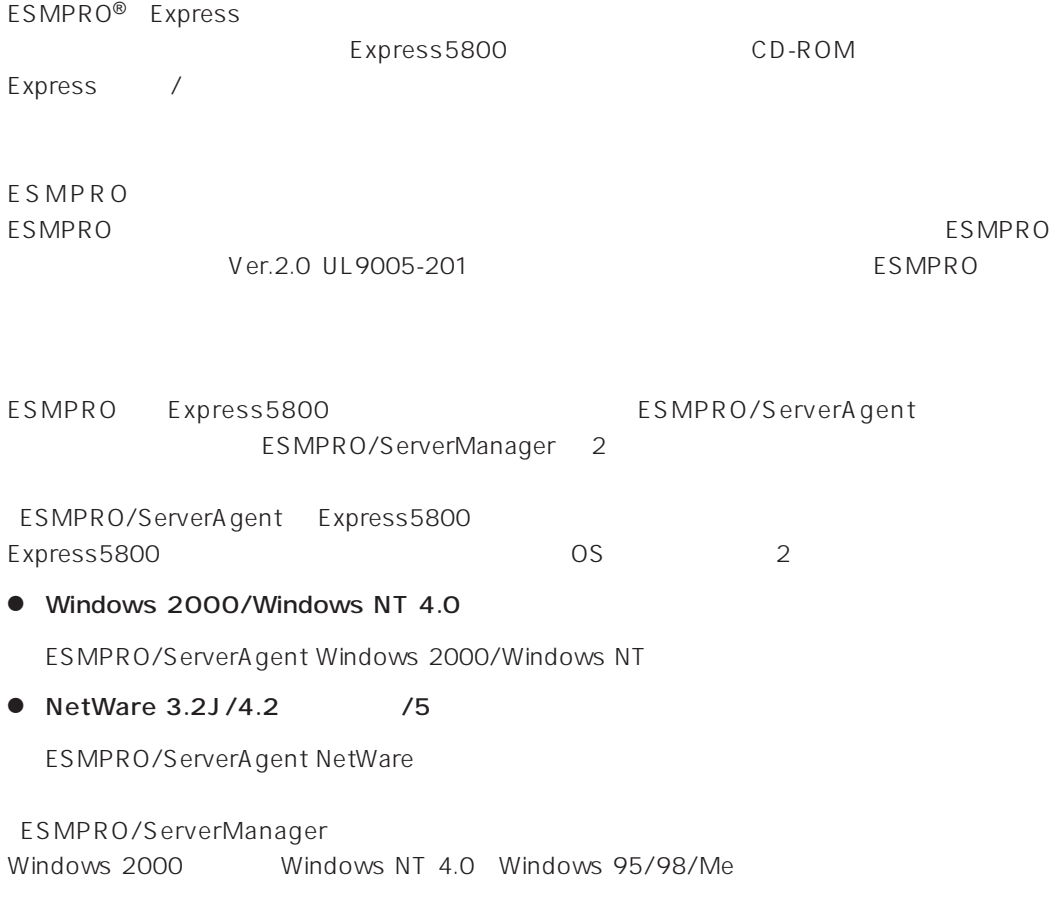

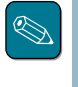

ESMPRO/ServerManagerに関する説明については、「ESMPRO/ServerManagerインストレーショ

ESMPRO

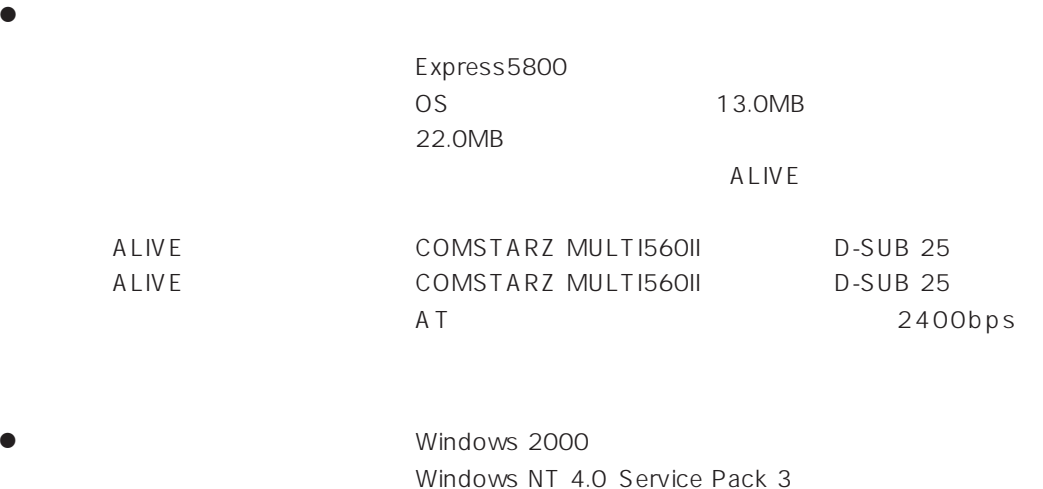

ESMPRO/ServerAgent TCP/IP TCP/IP TCP/IP

# TCP/IP

TCP/IP のだとなってはスタートメニューがあります。

# SNMP

Windows 2000

SNMP

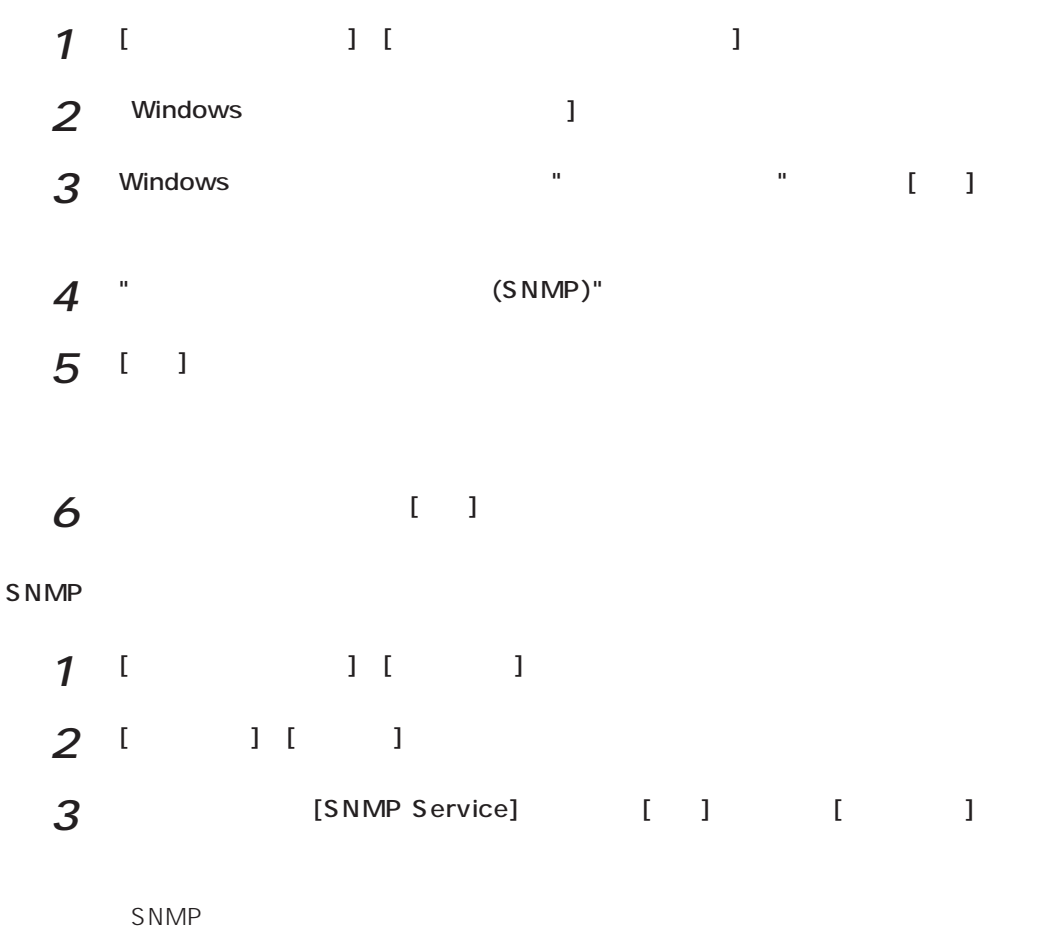

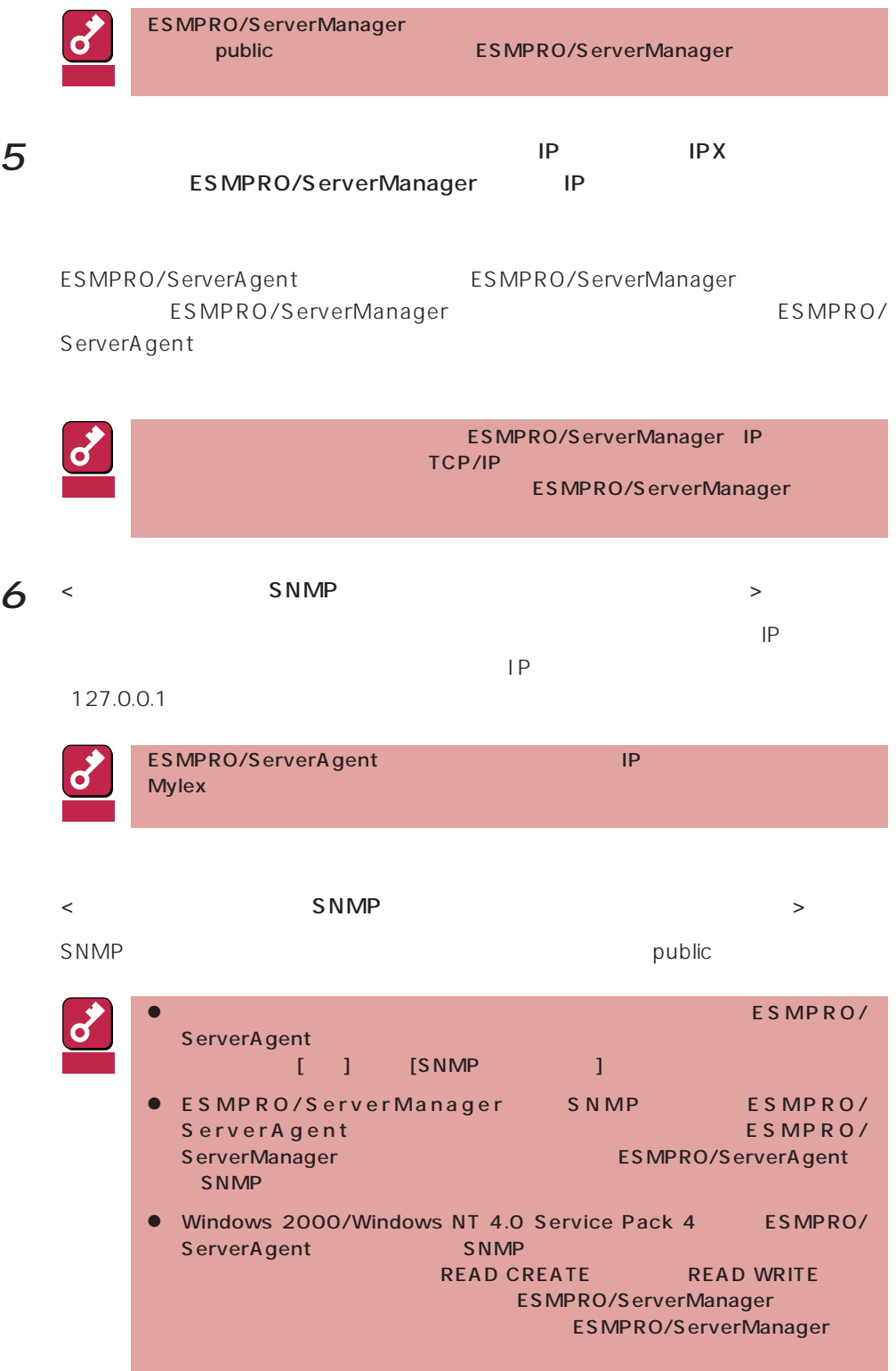

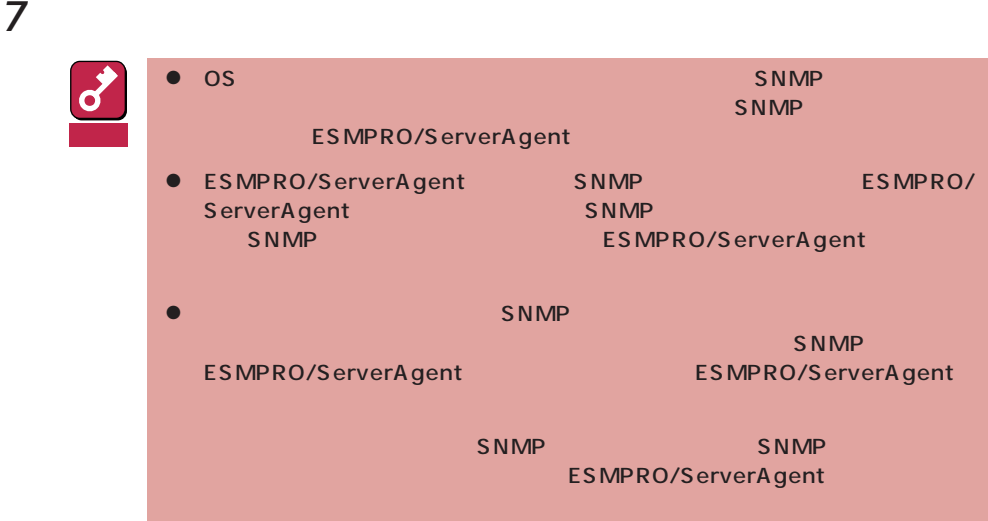

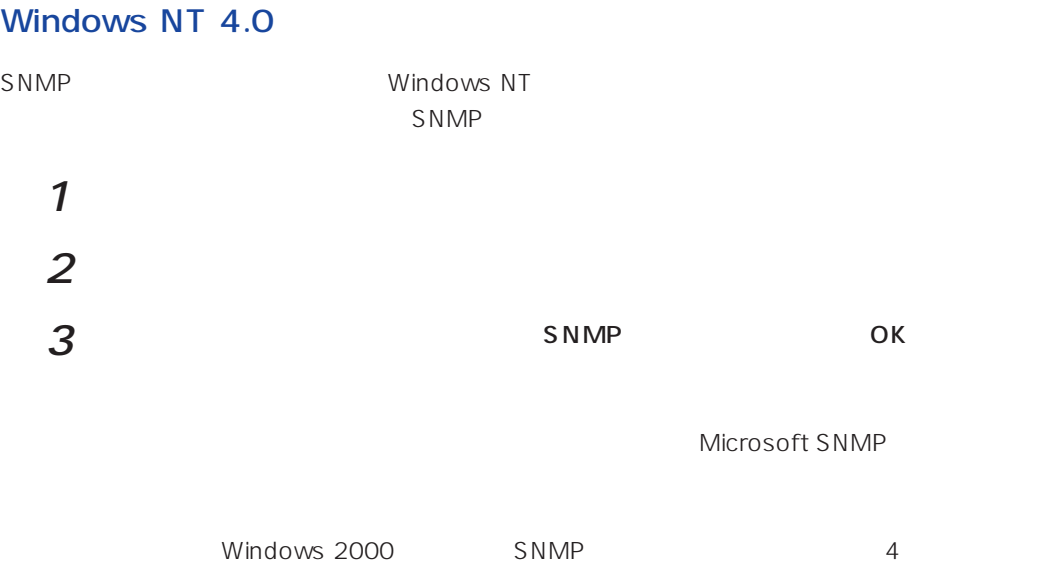

Windows 2000 ESMPRO/ServerAgent **Example 2000** ESMPRO/ServerAgent

necras.sys

EXPRESSBUILDER CD-ROM

necras.sys ESMPRO/ ServerAgent

ESMPRO/ServeAgent

necras.sys」

ESMPRO/ServerAgent EXPRESSBUILDER

ヒント� ESMPRO/ServerAgent EXPRESSBUILDER 
Windows 2000 Windows NT 4.0 重要� Mylex **Mylex Music Array Manager** Manager GAM (gamdrv.sys) EXPRESSBUILDER らESMPRO/ServerAgentのセットアップを起動すると、自動的にGlobal Array Manager Mindows 2000 Global Array Manager インストールすると、GAM<br>トライバはインストールでは、GAM<br>トライバはインストールでは、GAM ドライバはインストールされません。GAMドライバを事前にインストールしておく必要があ  $\bullet$  AMI ー Power Console Plus しょうしょう しょうしん こうしょう こうしん EXPRESSBUILDER ESMPRO/ServerAgent 2009年2011年1月11日におよび全身のセットアップを提案していると、<br>Power Console Plus Windows NT 4.0 Power Console Plus Windows Installer Internet Explorer 4.01 (Service Pack 2以降)」が組み込まれていなければなりません。Power Console Plusの動作環境に **Power Console Plus** 

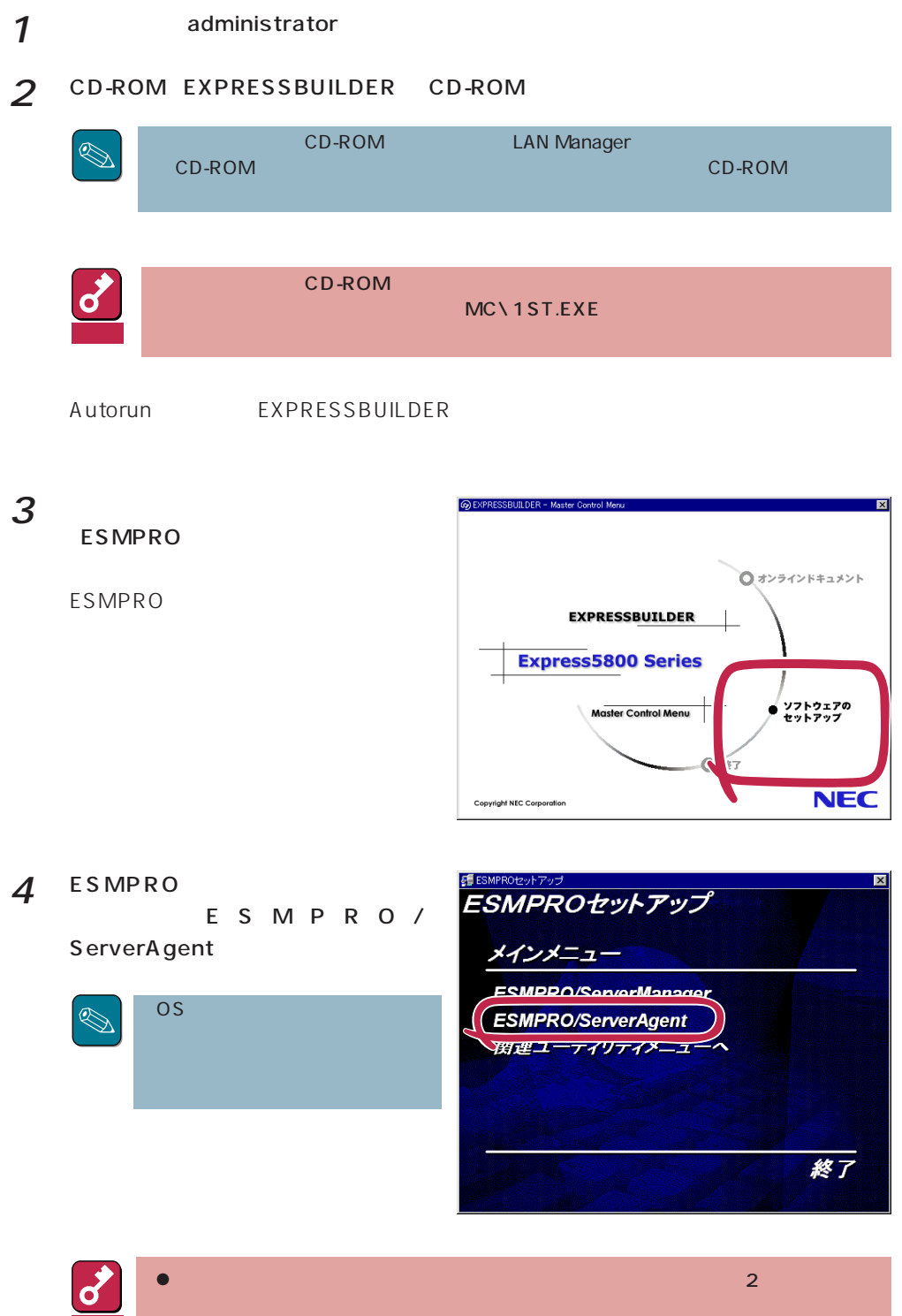

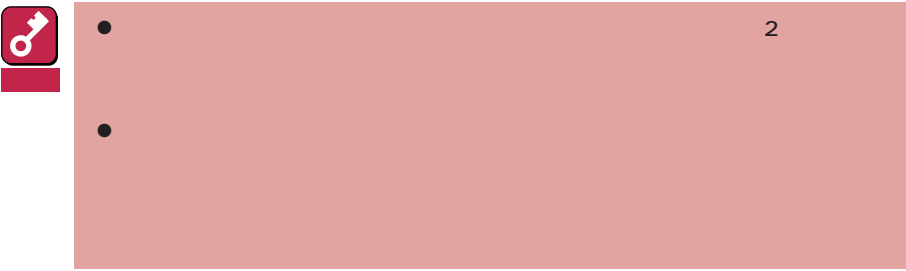

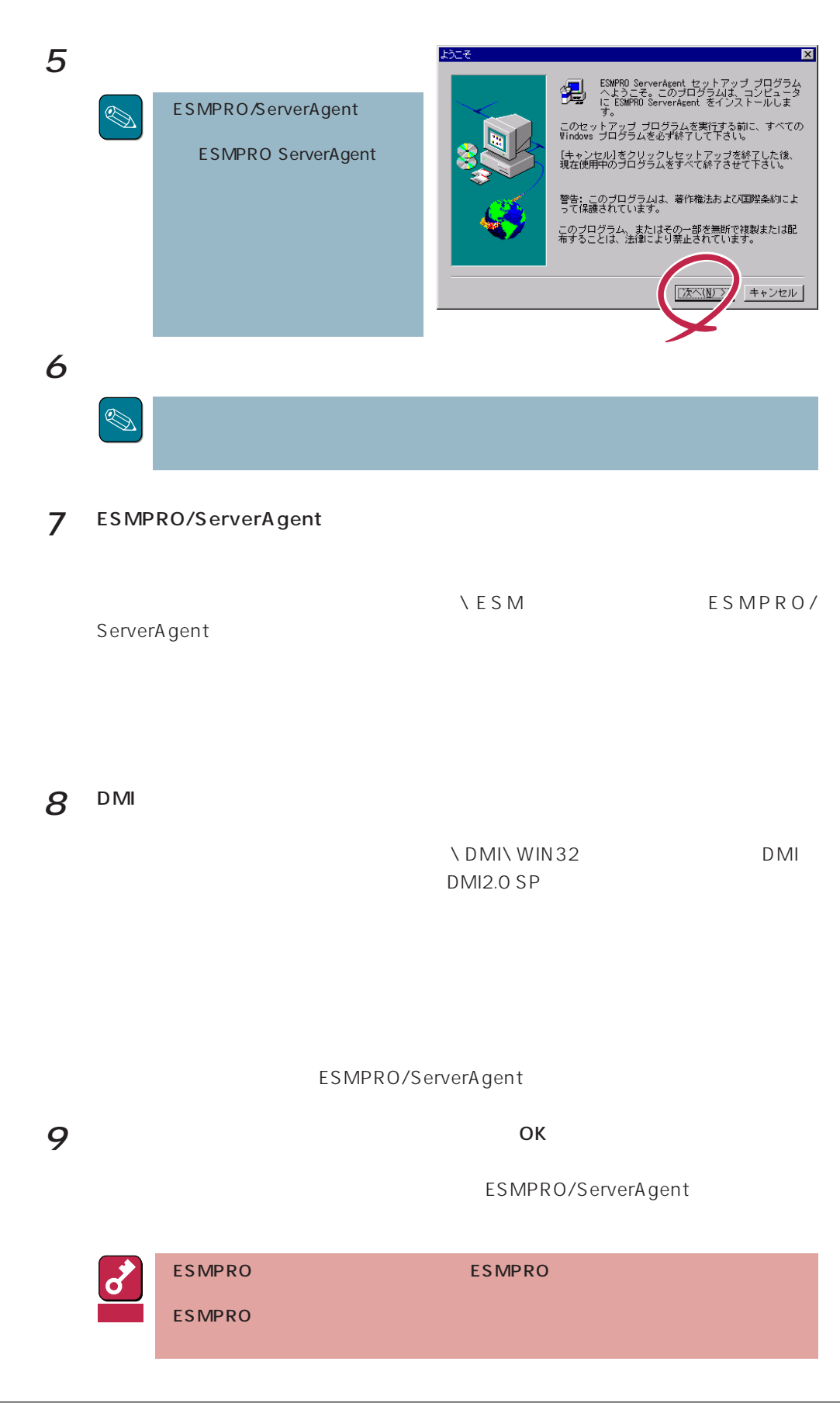

ESMPRO/ServerAgent

LAN

ESMPRO/ServerAgent (collect.exe)

PCI

DMI2.0 SP(Service Provider)

[ディスクアレイ監視について](#page-15-0)

[コミュニティの権利について](#page-14-0) [スリープ状態での監視について](#page-15-0)

ESMPRO/ServerManager Ver.3.7

[ページャ通報のモデムのセットアップ](#page-18-0) [二重化システム管理を行う場合について](#page-18-0)います。

フロッピーディスクのファイルシステム

POWER

ESRAS **Example** 

[ハードディスク交換前の確認作業](#page-19-0)

[シリアルポートについて](#page-20-0)

[監視イベントの通報について](#page-22-0)

[コミュニティの変更について](#page-19-0)

[BIOSとの温度監視連携について](#page-19-0)

[共有プリンタ名に2バイト文字を使用した場合について](#page-23-0)

[ハードウェア障害発生後の再起動について](#page-20-0)

ESMPRO/ServerAgent

ALIVE 8

[メモリエラーのアラームについて](#page-24-0)

Microsoft SQLServer6.5 CPU

Win32SL

[アラートについて](#page-24-0)

#### $(N8503-51)$

 $N8503-33$ 

#### LAN

<span id="page-14-0"></span>CPU

<u>[ファンステータスについて](#page-26-0)</u>

[電源ユニットステータスについて](#page-26-0)

[未サポートディスクアレイコントローラについて](#page-26-0)

[シームレスセットアップを使用したインストールについて](#page-27-0)

[ハードディスク追加時のデータビューアの表示について](#page-28-0)

 $\text{LAN}$ 

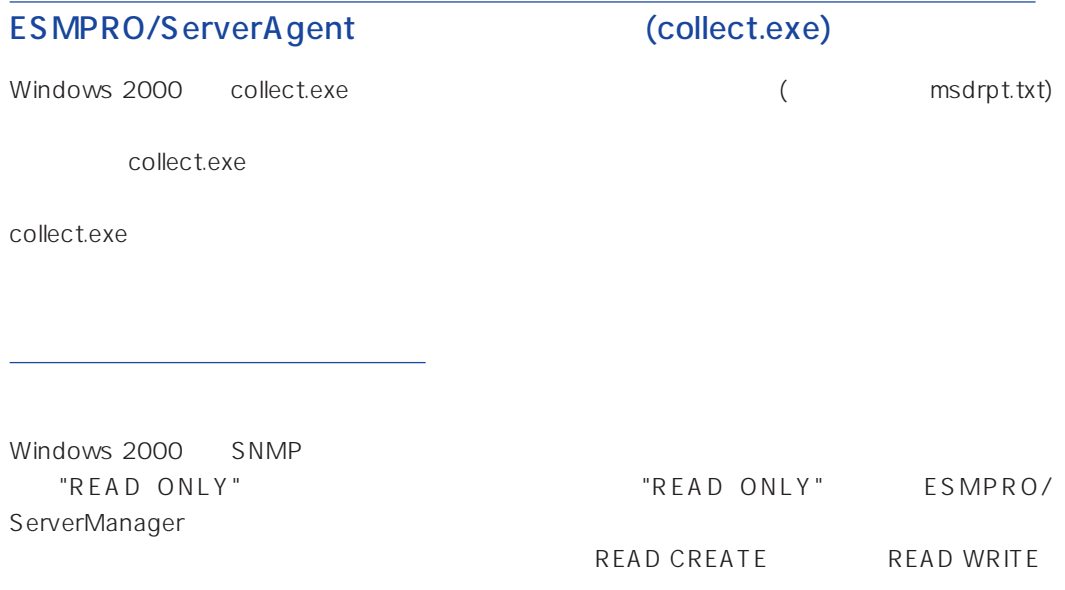

<span id="page-15-0"></span>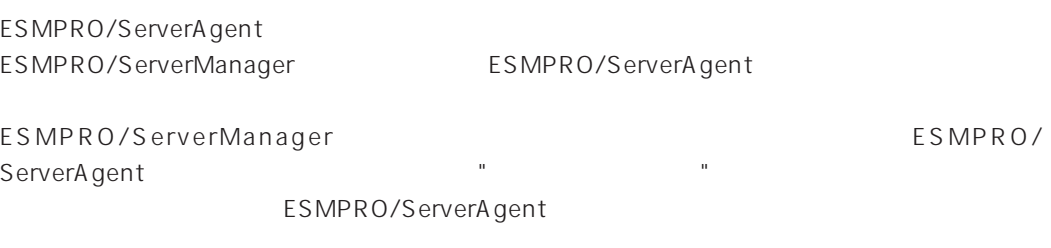

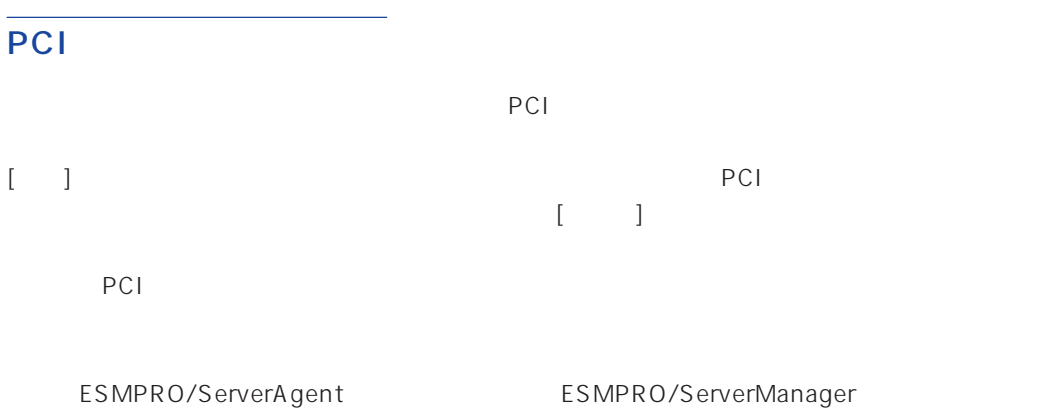

 $\mathbb{R}^n$  Slot  $\mathbb{R}^n$ ESMPRO/ServerAgent
Building ESMPRO/ServerManager

### DMI2.0 SP(Service Provider)

ESMPRO/ServerAgent Intel DMI2.0 SP Ver.2.54 DMI2.0 SP ESMPRO  $=$ WIN32DMIPATH DMI2.0 SP

#### ESMPRO/ServerManager Ver.3.7

- 3.7 ESMPRO/ServerManager
- 3.8 ESMPRO/ServerManager

ESMPRO/ServerManager Ver.3.8 EXPRESSBUILDER CD-ROM

<span id="page-16-0"></span>Windows 2000/Windows NT

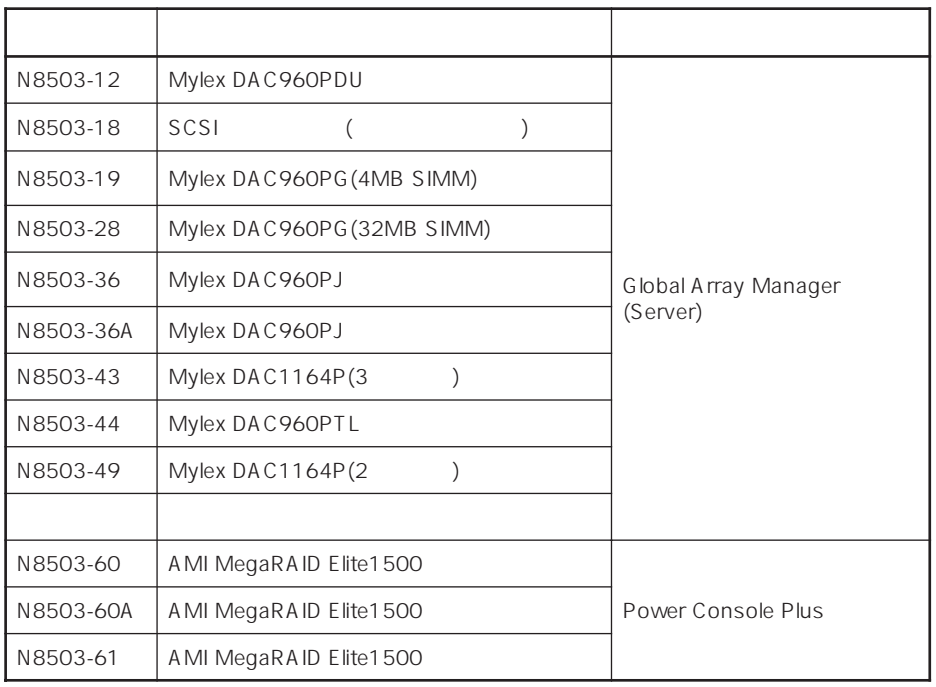

ESMPRO

のファイルシステムを監視するには、コントロールパネルの[ファイルシステム]シートで「フロッ

 $\bullet$ 

 $\bullet$  Windows 2000

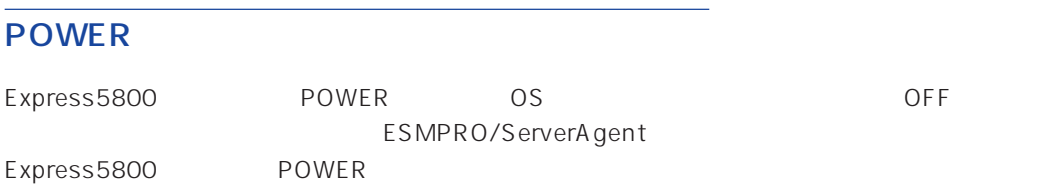

## <span id="page-17-0"></span>ESRAS

ESRAS Windows 2000/Windows NT ESMPRO/ServerAgent Express5800

ESMPRO/ServerManager Ver.3.4 ESRAS ESMPRO/ServerManager Ver.3.8 ESRAS

ESMPRO/ServerManager Ver.3.8 EXPRESSBUILDER CD-ROM ESRAS

 $\bullet$ 

#### $\le$  Windows 2000/Windows NT 4.0

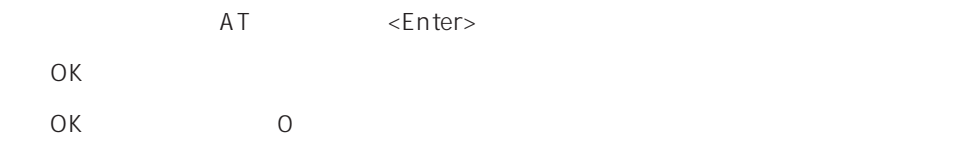

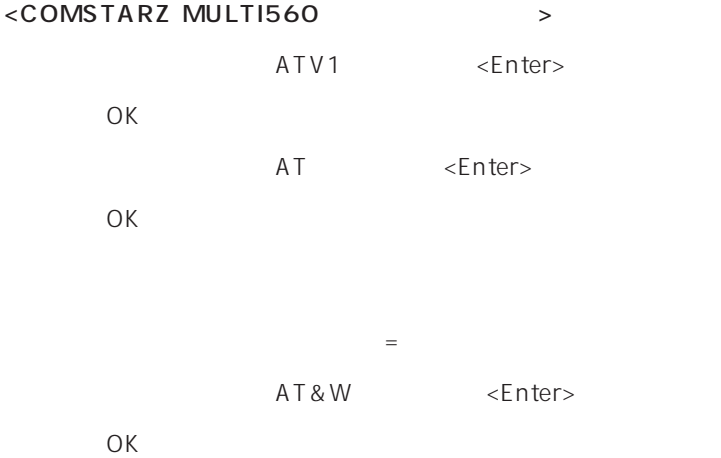

#### ESMPRO/ServerAgent

<span id="page-18-0"></span> $\bullet$ 

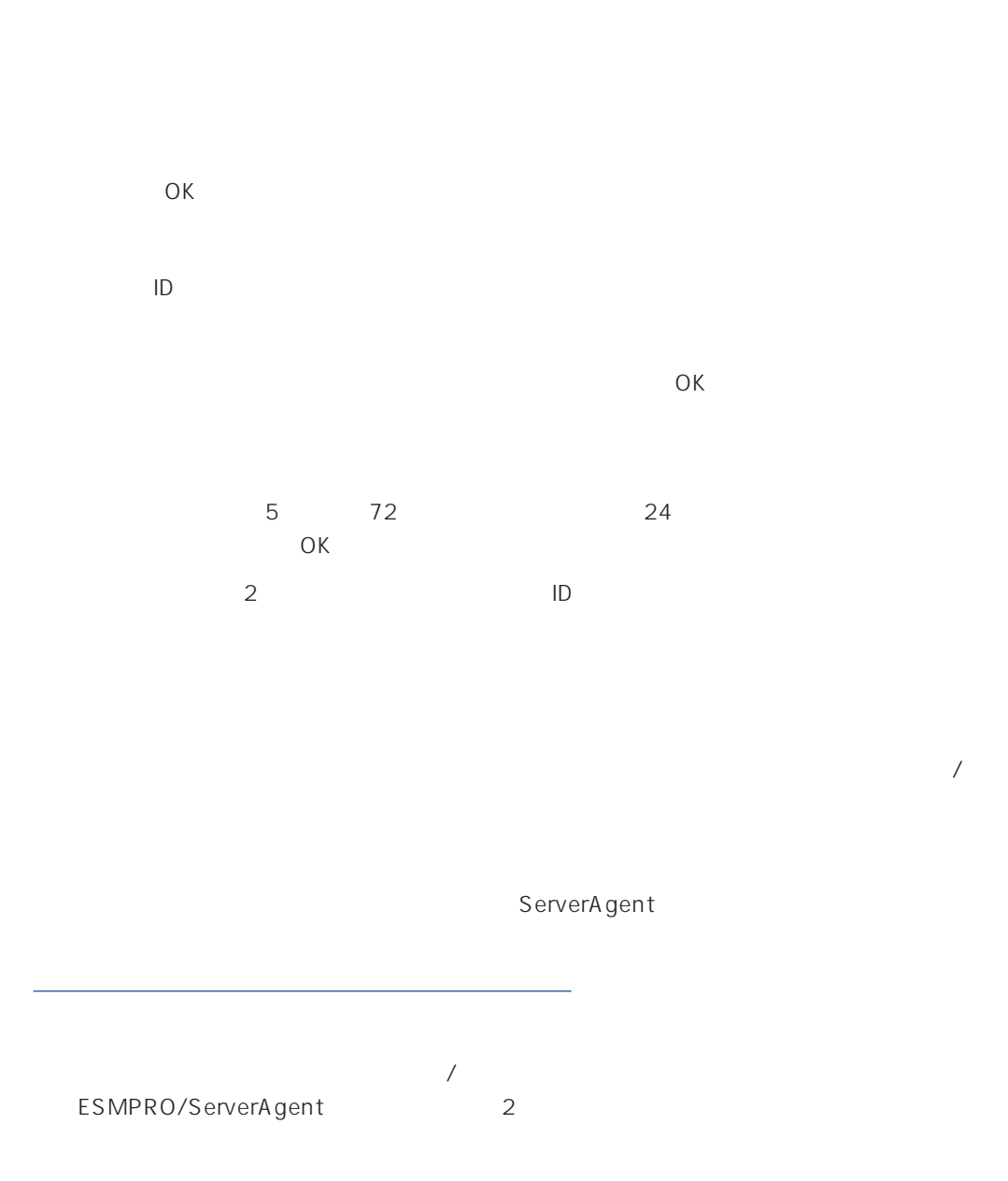

<span id="page-19-0"></span>ESMPRO/ServerAgent SNMP SNMPパケットのみ受信するようにデフォルトの「public」から変更した場合には、ESMPRO/ ServerAgent ESMPRO/ServerAgent  $S_{\text{NMP}}$   $S_{\text{NMP}}$  $SNNP$  $\overline{OK}$ 

<u>(Mylexternal) こころには、Mylex</u>

%SystemRoot%\system32\regedt32.exe

HKEY\_LOCAL\_MACHINE\SOFTWARE\NEC\ESMAgent\Storage\Reset

#### **BIOS**

ESMPRO/ServerAgent BIOS BIOS ESMPRO/ServerAgent

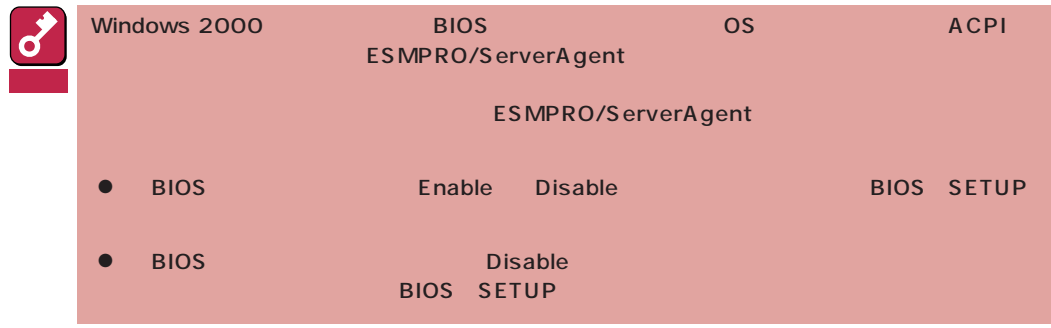

<span id="page-20-0"></span>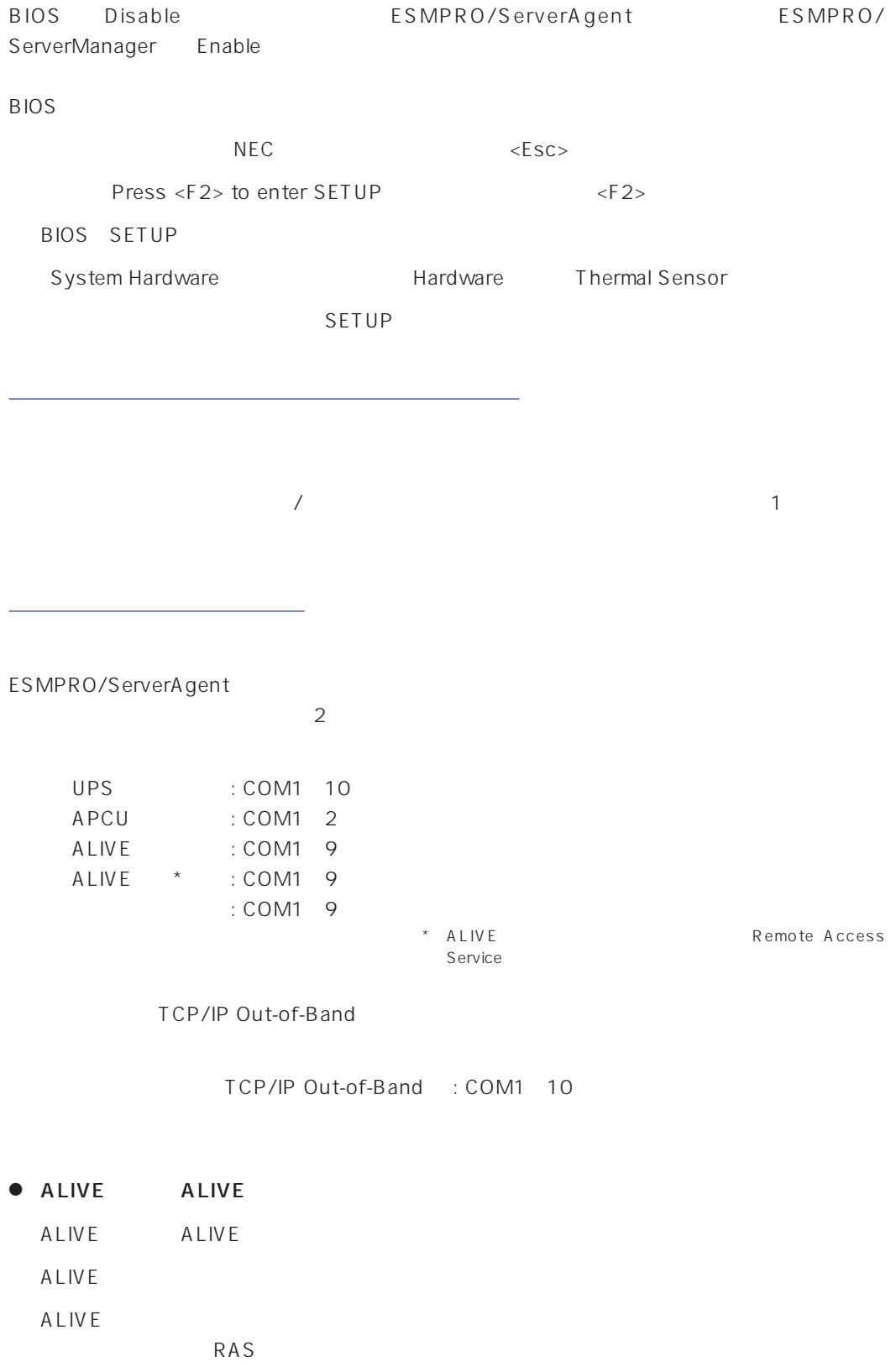

● ALIVE

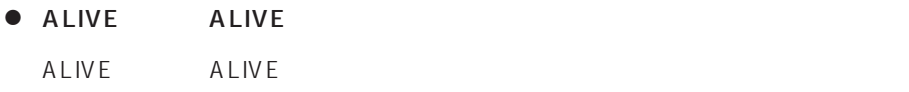

● ALIVE

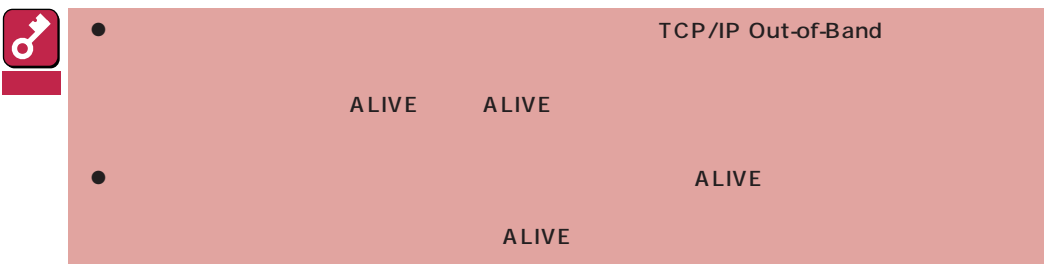

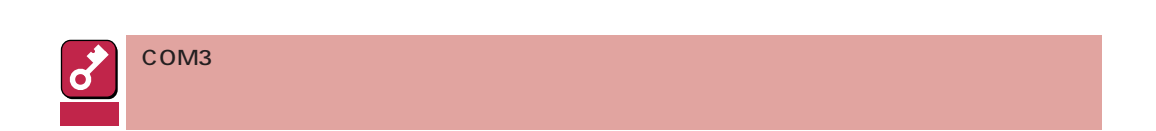

<span id="page-22-0"></span>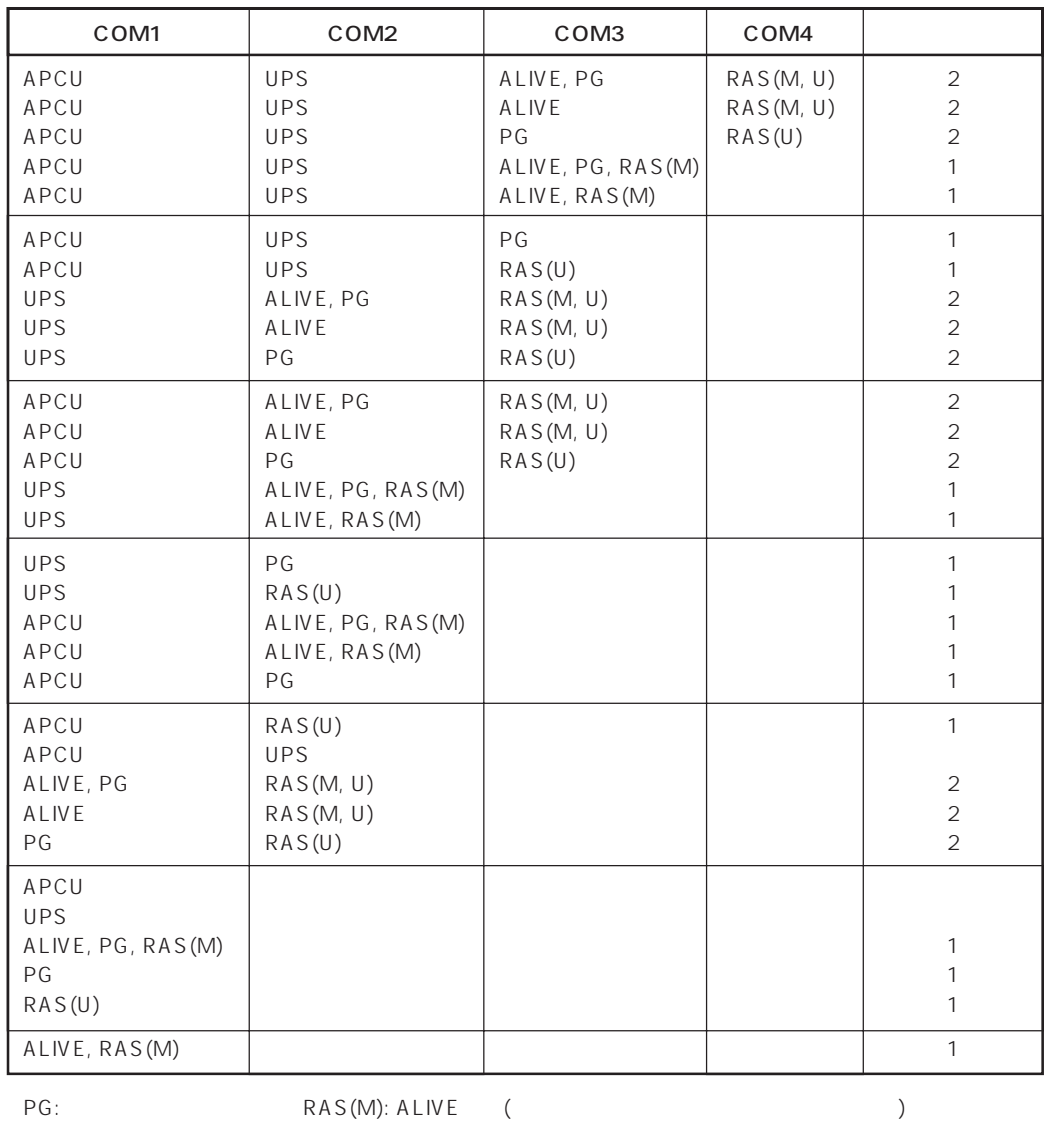

ALIVE: ALIVE RAS(U):

 $\bullet$ 

 $\bullet$ Alert Manager Main Service

Eventlog

Alert Manager ALIVE(S) Service Alert Manager Main Service Alert Manager Socket(S) Service

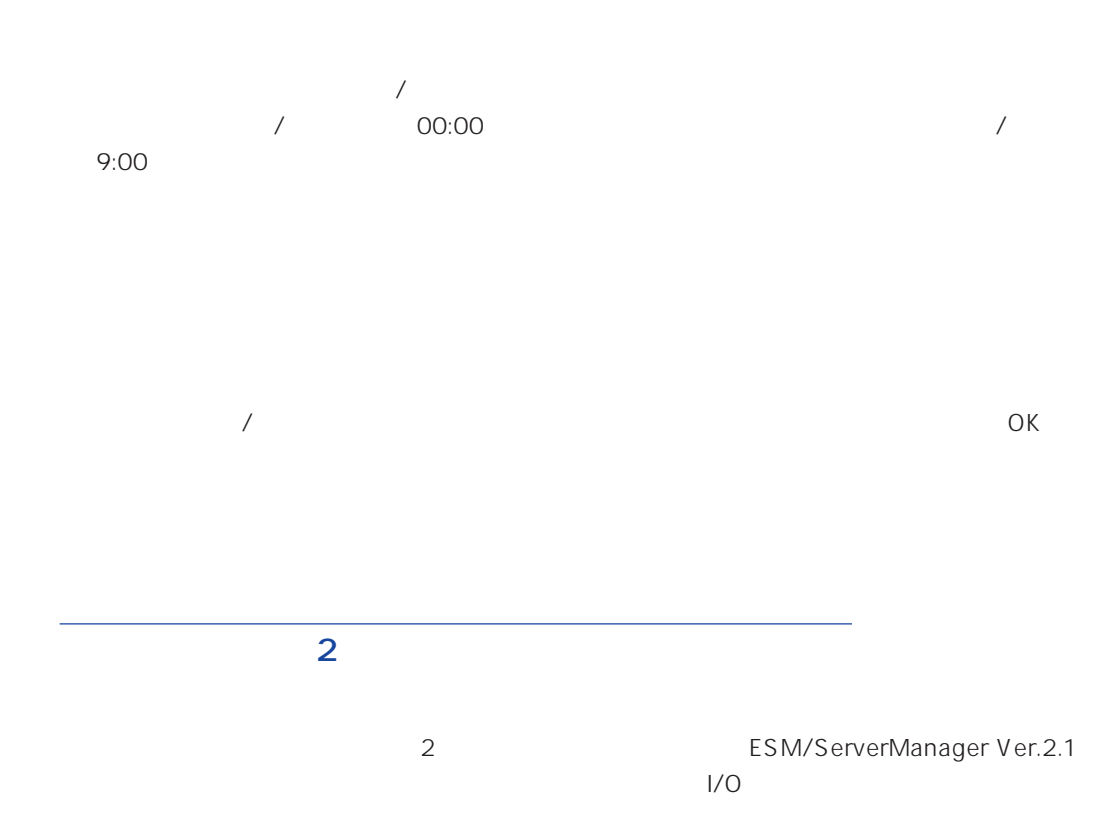

<span id="page-23-0"></span> $\bullet$  $\sim$  20

 $\bullet$ 

<span id="page-24-0"></span>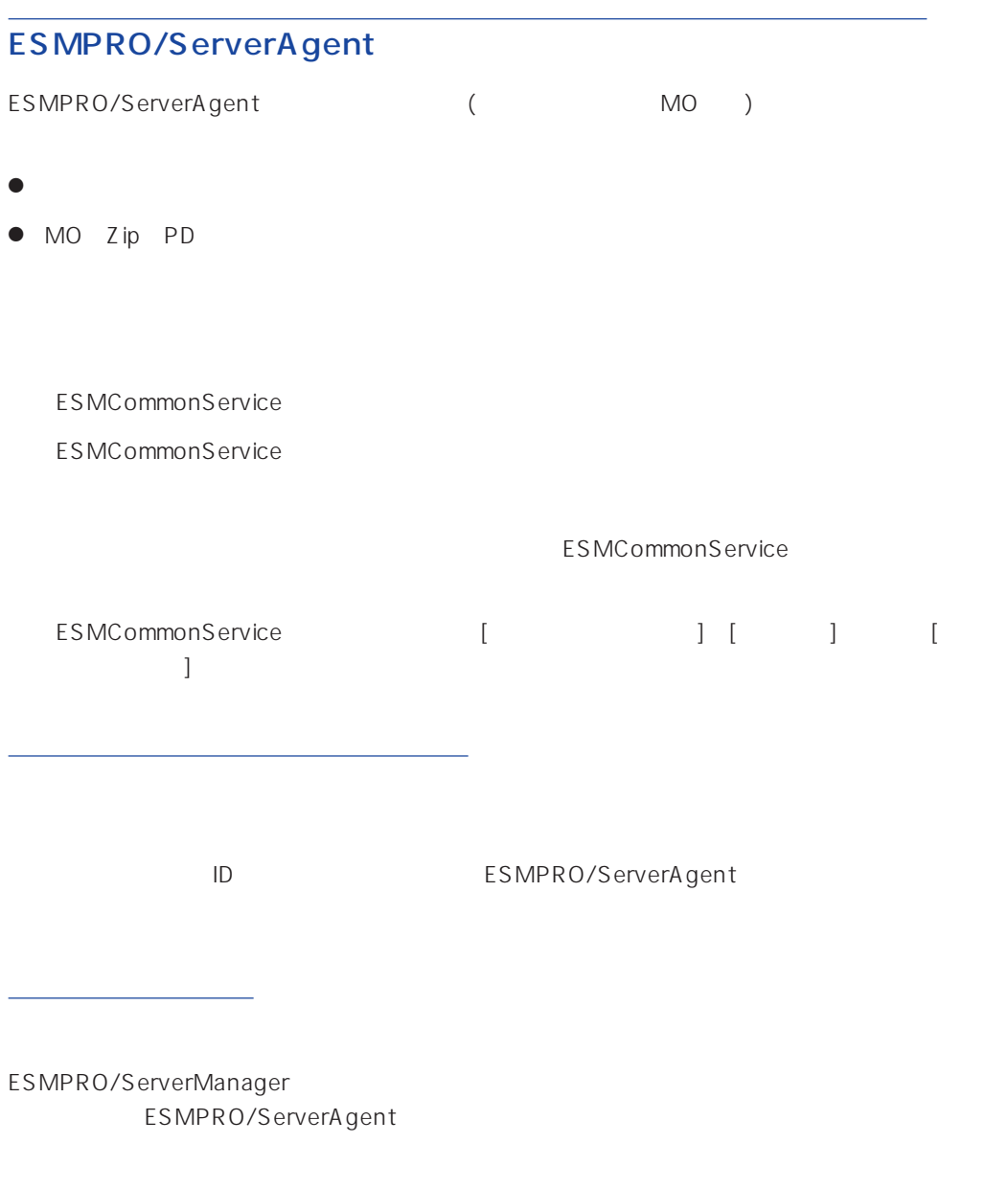

# ALIVE

システム環境情報画面のRAS情報の表示画面でソフトウェアALIVE、ページャオンラインの表示  $ALIVE$ 

<span id="page-25-0"></span>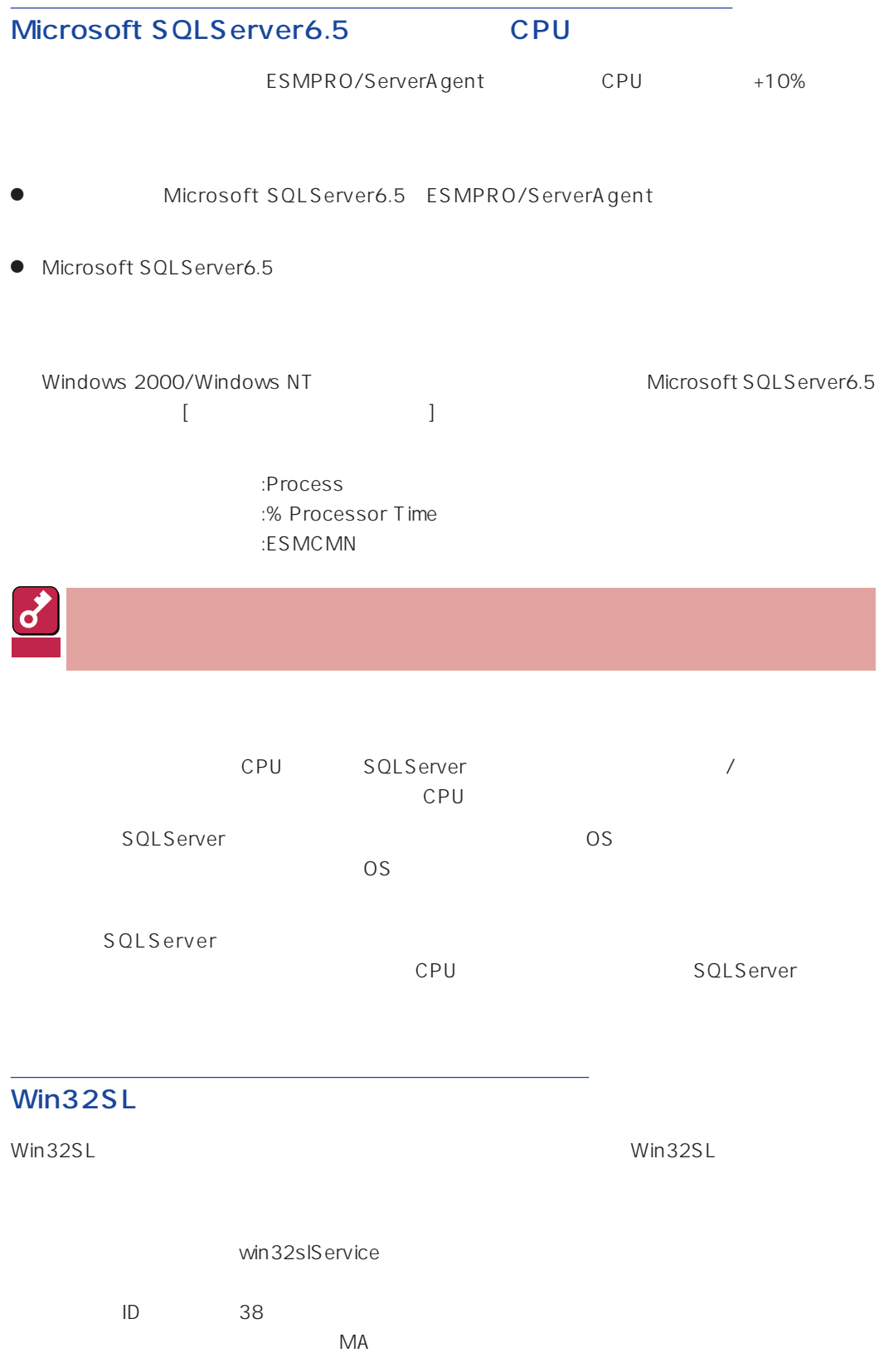

<span id="page-26-0"></span>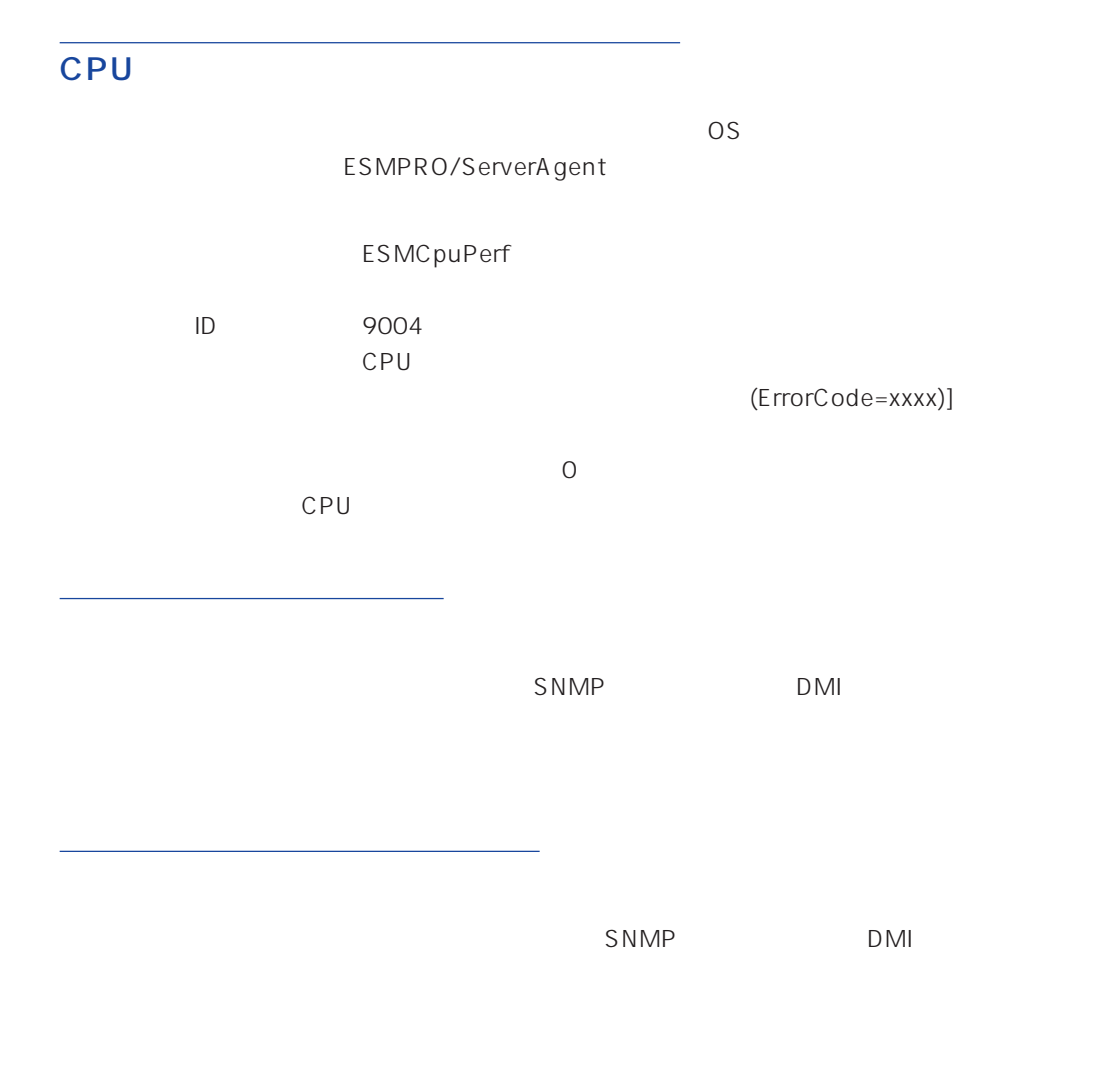

ESMPRO/ServerAgent Ver.3.8

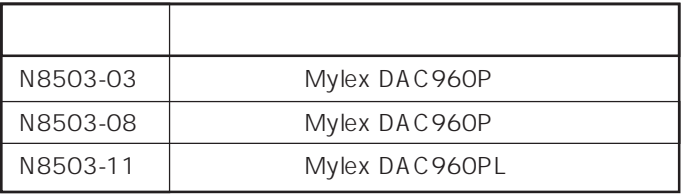

<span id="page-27-0"></span>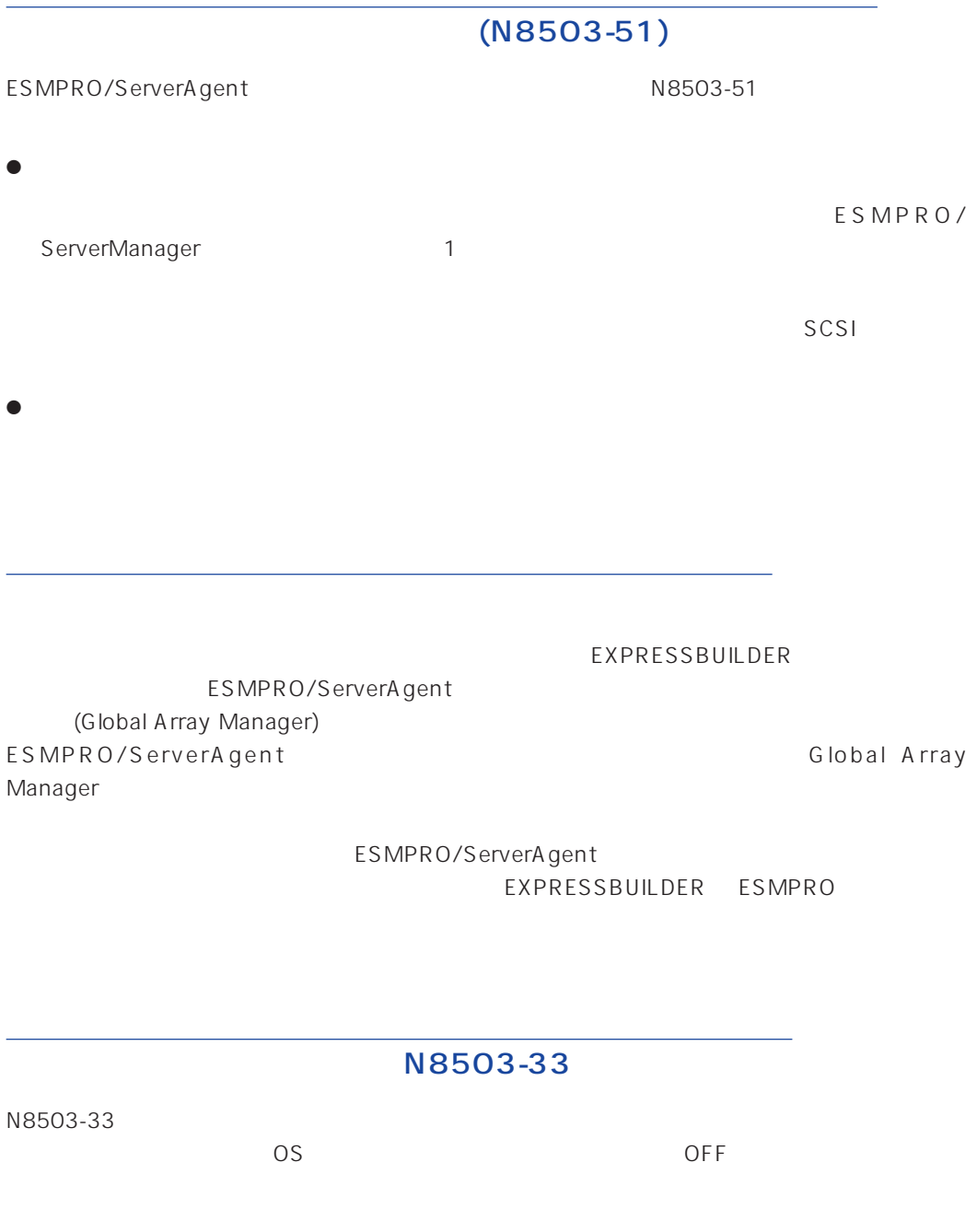

ESMPRO/ServerAgent

ESMPRO/ServerAgent

L

<span id="page-28-0"></span>ESMPRO/ServerAgent ESRAS

ESMPRO/ServerAgent

Server Management Board Pro **Kanagement** Board Pro

ESMPRO/ServerAgent

ESMPRO/ServerAgent ESRAS

AMI ESMPRO/ServerManager

#### ESMPRO/ServerAgent

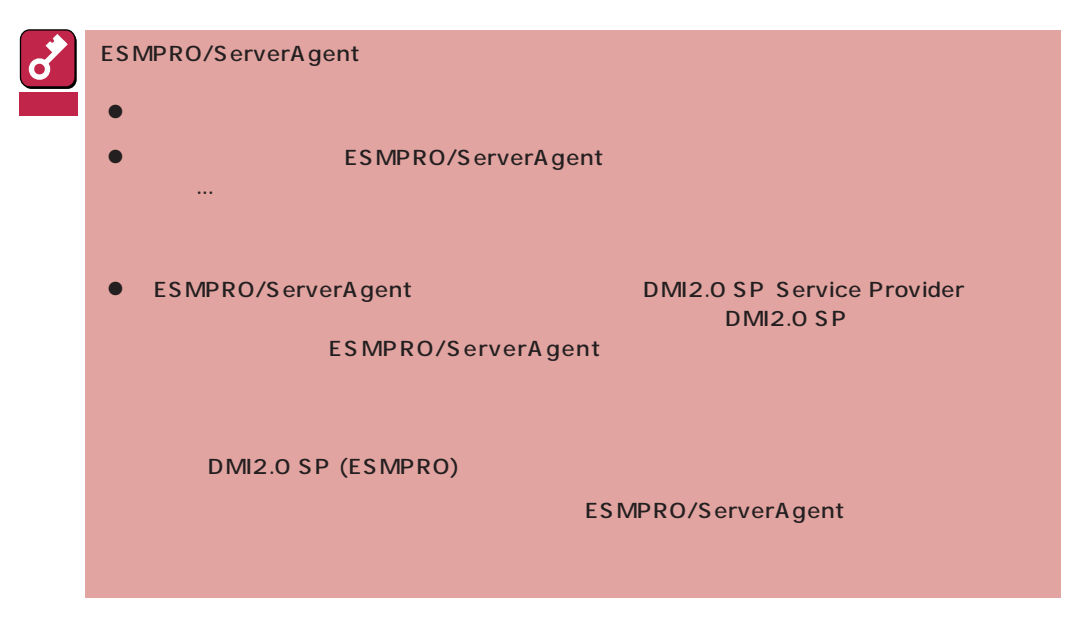

- 1 7 8 ESMPRO
- 2 ESMPRO/ServerAgent

ESMPRO/ServerAgent

 $3$   $3$ 

ESMPRO ServerAgent

 $4$